# UltraM: Ripristino della VM dopo la scadenza dei tentativi ESC  $\overline{\phantom{a}}$

## Sommario

Introduzione **Problema Soluzione** 

### Introduzione

In questo documento viene descritto come ripristinare una macchina virtuale (VM) di Virtualized Packet Core (VPC) in Cisco Ultra Services Platform (UltraM) dopo che la VM è stata inaccessibile per un determinato periodo di tempo e quando Cisco Elastic Services Controller (ESC) tenta di ripristinarla.

## Problema

Il nodo di calcolo viene rimosso (o non accessibile) nella configurazione UltraM. Quando ESC tenta di ripristinare il nodo, ma non è in grado di farlo perché il nodo non è accessibile. Questo scenario può essere simulato quando si lasciano cavi di alimentazione da un nodo di calcolo. Un modo per simulare questo scenario è rimuovere i cavi di alimentazione dal blade UCS (Unified Computing System). Dopo che ESC non è in grado di ripristinare la VM, passa allo stato "ERROR" in OpenStack e rimane "booting".

Nell'esempio, la scheda SF 5 è su vnfd1-deployment\_s6\_0\_e03f87f5-63b6-4053-8d0f-0c9df963162c:

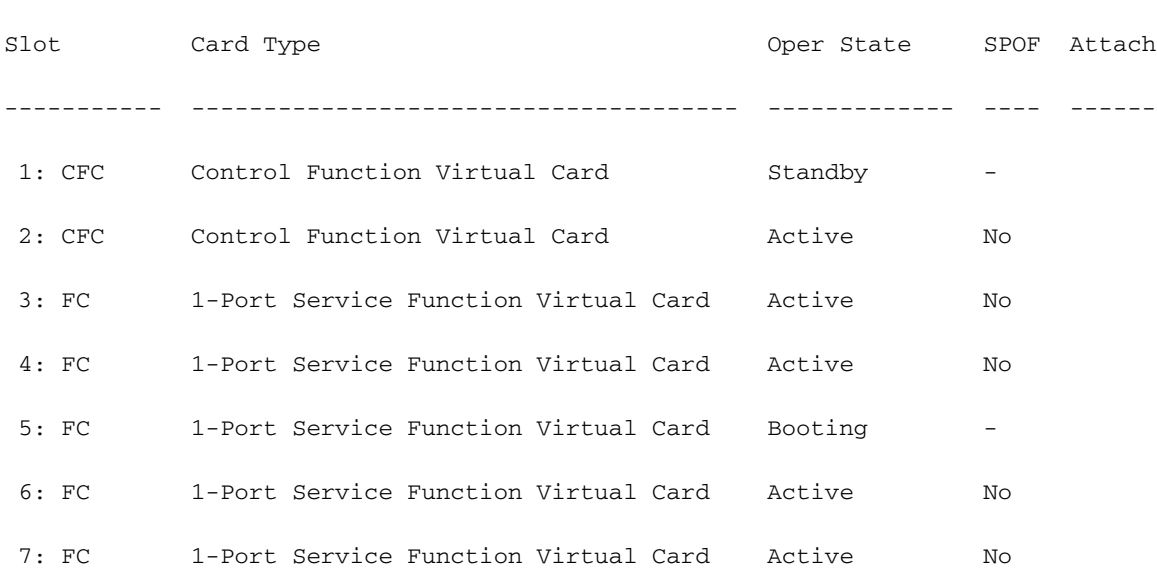

[local]rcdn-ulram-lab# show card table

[stack@ultram-ospd ~]\$ nova list +--------------------------------------+-------------------------------------------------------- -------+--------+------------+-------------+---------------------------------------------------- --------------------------------------------------------+ | ID | Name | Status | Task State | Power State | Networks | +--------------------------------------+-------------------------------------------------------- -------+--------+------------+-------------+---------------------------------------------------- --------------------------------------------------------+ | beab0296-8cfa-4b63-8a05-a800637199f5 | Testcompanion | ACTIVE | - | Running | testcompgn=10.10.11.8; mgmt=172.16.181.18, 10.201.206.46; testcomp-sig=10.10.13.5; testcompgi=10.10.12.7 | | 235f5591-9502-4ba3-a003-b254494d258b | auto-deploy-ISO-590-uas-0 | ACTIVE | - | Running | mgmt=172.16.181.11,  $10.201.206.44$ | 9450cb19-f073-476b-a750-9336b26e3c6a | auto-it-vnf-ISO-590-uas-0 | ACTIVE | - | Running | mgmt=172.16.181.8, 10.201.206.43 | | d0d91636-951d-49db-a92b-b2a639f5db9d | autovnf1-uas-0 | ACTIVE | - | Running | orchestr=172.16.180.14; mgmt=172.16.181.13 | | 901f30e2-e96e-4658-9e1e-39a45b5859c7 | autovnf1-uas-1 | ACTIVE | - | Running | orchestr=172.16.180.5; mgmt=172.16.181.12 | | 9edb3a8d-a69b-4912-86f6-9d0b05d6210d | autovnf1-uas-2 | ACTIVE | - | Running | orchestr=172.16.180.16; mgmt=172.16.181.5 | | 56ce362c-3494-4106-98e3-ba06e56ee4ed | ultram-vnfm1-ESC-0 | ACTIVE | - | Running | orchestr=172.16.180.9; mgmt=172.16.181.6,  $10.201.206.55$  | | bb687399-e1f9-44b2-a258-cfa29dcf178e | ultram-vnfm1-ESC-1 | ACTIVE | - | Running orchestr=172.16.180.15;  $m$ cmt=172.16.181.7 | bfc4096c-4ff7-4b30-af3f-5bc3810b30e3 | ultram-vnfm1-em\_ultram\_0\_9b5ccf05-c340-44da-9bcaf5af4689ea42 | ACTIVE | - | Running | orchestr=172.16.180.7;  $mqmt = 172.16.181.14$  | | cf7ddc9e-5e6d-4e38-a606-9dc9d31c559d | ultram-vnfm1-em\_ultram\_0\_c2533edd-8756-44fb-a8bf-98b9c10bfacd | ACTIVE | - | Running | orchestr=172.16.180.8;  $m$ cmt=172.16.181.15  $\Box$ | 592b5b3f-0b0b-4bc6-81e7-a8cc9a609594 | ultram-vnfm1-em\_ultram\_0\_ce0c37a0-509e-45d1-9d00- 464988e02730 | ACTIVE | - | Running | orchestr=172.16.180.6;  $m$ cmt=172.16.181.10  $\blacksquare$ | 143baf4f-024a-47f1-969a-d4d79d89be14 | vnfd1-deployment\_c1\_0\_84c5bc9e-9d80-4628-b88af8a0011b5d4b | ACTIVE | - | Running | orchestr=172.16.180.26; ultram-vnfm1-diinternal1=192.168.1.13; mgmt=172.16.181.25 | | b74a0365-3be1-4bee-b1cc-e454d5b0cd11 | vnfd1-deployment\_c2\_0\_66bac767-39fe-4972-b877- 7826468a762e | ACTIVE | - | Running | orchestr=172.16.180.10; ultram-vnfm1-diinternal1=192.168.1.5; mgmt=172.16.181.20, 10.201.206.45 | | 59a02ec2-bed6-4ad8-81ff-e8a922742f7b | vnfd1-deployment\_s3\_0\_f9f6b7a6-1458-4b22-b40f-33f8af3500b8 | ACTIVE | - | Running | ultram-vnfm1-service-network1=10.10.10.4; orchestr=172.16.180.17; ultram-vnfm1-di-internal1=192.168.1.6 | | 52e9a2b0-cf2c-478d-baea-f4a5f3b7f327 | vnfd1-deployment\_s4\_0\_8c78cfd9-57c5-4394-992ac86393187dd0 | ACTIVE | - | Running | ultram-vnfm1-service-network1=10.10.10.11; orchestr=172.16.180.20; ultram-vnfm1-di-internal1=192.168.1.3 | | bd7c6600-3e8f-4c09-a35c-89921bbf1b35 | vnfd1-deployment\_s5\_0\_f1c48ea1-4a91-4098-86f6- 48e172e23c83 | ACTIVE | - | Running | ultram-vnfm1-service-network1=10.10.10.12; orchestr=172.16.180.13; ultram-vnfm1-di-internal1=192.168.1.2 | | 085baf6a-02bf-4190-ac38-bbb33350b941 | vnfd1-deployment\_s6\_0\_e03f87f5-63b6-4053-8d0f-0c9df963162c | ERROR | - | NOSTATE | | | ea03767f-5dd9-43ed-8e9d-603590da2580 | vnfd1-deployment\_s7\_0\_e887d8b1-7c98-4f60-b343 b0be7b387b32 | ACTIVE | - | Running | ultram-vnfm1-service-network1=10.10.10.10; orchestr=172.16.180.18; ultram-vnfm1-di-internal1=192.168.1.9 | +--------------------------------------+-------------------------------------------------------- -------+--------+------------+-------------+---------------------------------------------------- --------------------------------------------------------+

Dopo aver tentato di ripristinare la macchina virtuale guasta, ESC contrassegna la macchina virtuale come istanza di errore in OpenStack e non tenta di eseguire nuovamente il ripristino.

Di seguito sono riportati i log di ESC in cui il ripristino della VM non riesce:

15:11:04,617 11-Aug-2017 WARN ===== SEND NOTIFICATION STARTS ===== 15:11:04,617 11-Aug-2017 WARN Type: VM\_RECOVERY\_INIT 15:11:04,617 11-Aug-2017 WARN Status: SUCCESS 15:11:04,617 11-Aug-2017 WARN Status Code: 200 15:11:04,617 11-Aug-2017 WARN Status Msg: Recovery event for VM [vnfd1 deployment\_s6\_0\_e03f87f5-63b6-4053-8d0f-0c9df963162c] triggered. 15:11:04,617 11-Aug-2017 WARN Tenant: core 15:11:04,617 11-Aug-2017 WARN Service ID: NULL 15:11:04,617 11-Aug-2017 WARN Deployment ID: b41ad0ec-bc74-4bb3-85b6-7ef430074187 15:11:04,617 11-Aug-2017 WARN Deployment name: vnfd1-deployment-1.0.0-1 15:11:04,617 11-Aug-2017 WARN VM group name: s6 15:11:04,618 11-Aug-2017 WARN VM Source: 15:11:04,618 11-Aug-2017 WARN VM ID: 4d6b1b6f-6137-4e8e-b61c-66d5fb59ba0d

#### 15:11:04,618 11-Aug-2017 WARN Host ID: 20b7df6d083651eb04f1f014e8a4958ddf9c1654cb3ad9057adc7e73

15:11:04,618 11-Aug-2017 WARN Host Name: ultram-rcdnlab-compute-4.localdomain 15:11:04,618 11-Aug-2017 WARN [DEBUG-ONLY] VM IP: 10.10.10.9; 172.16.180.22; 192.168.1.12; 15:11:04,618 11-Aug-2017 WARN ===== SEND NOTIFICATION ENDS ===== 15:16:38,019 11-Aug-2017 WARN 15:16:38,020 11-Aug-2017 WARN ===== SEND NOTIFICATION STARTS ===== 15:16:38,020 11-Aug-2017 WARN Type: VM\_RECOVERY\_REBOOT 15:16:38,020 11-Aug-2017 WARN Status: FAILURE 15:16:38,020 11-Aug-2017 WARN Status Code: 500 15:16:38,020 11-Aug-2017 WARN Status Msg: VM [vnfd1-deployment\_s6\_0\_e03f87f5-63b6-4053-8d0f-0c9df963162c] failed to be rebooted. 15:16:38,020 11-Aug-2017 WARN Tenant: core 15:16:38,020 11-Aug-2017 WARN Service ID: NULL 15:16:38,020 11-Aug-2017 WARN Deployment ID: b41ad0ec-bc74-4bb3-85b6-7ef430074187 15:16:38,020 11-Aug-2017 WARN Deployment name: vnfd1-deployment-1.0.0-1 15:16:38,020 11-Aug-2017 WARN VM group name: s6 15:16:38,021 11-Aug-2017 WARN VM Source: 15:16:38,021 11-Aug-2017 WARN VM ID: 4d6b1b6f-6137-4e8e-b61c-66d5fb59ba0d 15:16:38,021 11-Aug-2017 WARN Host ID: 20b7df6d083651eb04f1f014e8a4958ddf9c1654cb3ad9057adc7e73 15:16:38,021 11-Aug-2017 WARN Host Name: ultram-rcdnlab-compute-4.localdomain 15:16:38,021 11-Aug-2017 WARN [DEBUG-ONLY] VM IP: 10.10.10.9; 172.16.180.22; 192.168.1.12; 15:16:38,021 11-Aug-2017 WARN ===== SEND NOTIFICATION ENDS ===== 15:16:48,286 11-Aug-2017 WARN 15:16:48,286 11-Aug-2017 WARN ===== SEND NOTIFICATION STARTS ===== 15:16:48,286 11-Aug-2017 WARN Type: VM\_RECOVERY\_UNDEPLOYED 15:16:48,286 11-Aug-2017 WARN Status: SUCCESS 15:16:48,286 11-Aug-2017 WARN Status Code: 204 15:16:48,286 11-Aug-2017 WARN Status Msg: VM [vnfd1-deployment\_s6\_0\_e03f87f5-63b6-4053-8d0f-0c9df963162c] has been undeployed. 15:16:48,286 11-Aug-2017 WARN Tenant: core 15:16:48,286 11-Aug-2017 WARN Service ID: NULL 15:16:48,286 11-Aug-2017 WARN Deployment ID: b41ad0ec-bc74-4bb3-85b6-7ef430074187

15:16:48,286 11-Aug-2017 WARN Deployment name: vnfd1-deployment-1.0.0-1 15:16:48,286 11-Aug-2017 WARN VM group name: s6 15:16:48,286 11-Aug-2017 WARN VM Source: 15:16:48,286 11-Aug-2017 WARN VM ID: 4d6b1b6f-6137-4e8e-b61c-66d5fb59ba0d 15:16:48,286 11-Aug-2017 WARN Host ID: 20b7df6d083651eb04f1f014e8a4958ddf9c1654cb3ad9057adc7e73 15:16:48,286 11-Aug-2017 WARN Host Name: ultram-rcdnlab-compute-4.localdomain 15:16:48,287 11-Aug-2017 WARN [DEBUG-ONLY] VM IP: 10.10.10.9; 172.16.180.22; 192.168.1.12; 15:16:48,287 11-Aug-2017 WARN ===== SEND NOTIFICATION ENDS ===== 15:18:04,418 11-Aug-2017 WARN 15:18:04,418 11-Aug-2017 WARN ===== SEND NOTIFICATION STARTS ===== 15:18:04,418 11-Aug-2017 WARN Type: VM\_RECOVERY\_COMPLETE 15:18:04,418 11-Aug-2017 WARN Status: FAILURE 15:18:04,418 11-Aug-2017 WARN Status Code: 500 15:18:04,418 11-Aug-2017 WARN Status Msg: Error deploying VM [vnfd1-deployment\_s6\_0\_e03f87f5- 63b6-4053-8d0f-0c9df963162c] as part of recovery workflow. VIM Driver: VM booted in ERROR state in Openstack: No valid host was found. There are not enough hosts available. 15:18:04,418 11-Aug-2017 WARN Tenant: core 15:18:04,418 11-Aug-2017 WARN Service ID: NULL 15:18:04,418 11-Aug-2017 WARN Deployment ID: b41ad0ec-bc74-4bb3-85b6-7ef430074187 15:18:04,418 11-Aug-2017 WARN Deployment name: vnfd1-deployment-1.0.0-1 15:18:04,418 11-Aug-2017 WARN VM group name: s6 15:18:04,418 11-Aug-2017 WARN VM Source: 15:18:04,418 11-Aug-2017 WARN VM ID: 4d6b1b6f-6137-4e8e-b61c-66d5fb59ba0d 15:18:04,418 11-Aug-2017 WARN Host ID: 20b7df6d083651eb04f1f014e8a4958ddf9c1654cb3ad9057adc7e73 15:18:04,418 11-Aug-2017 WARN Host Name: ultram-rcdnlab-compute-4.localdomain 15:18:04,418 11-Aug-2017 WARN [DEBUG-ONLY] VM IP: 10.10.10.9; 172.16.180.22; 192.168.1.12; 15:18:04,418 11-Aug-2017 WARN ===== SEND NOTIFICATION ENDS =====

### Soluzione

1. Accendere il computer con il pulsante di accensione e attendere l'accensione dell'hypervisor:

```
[root@ultram-ospd ~]# su - stack
```
[stack@ultram-ospd ~]\$ nova hypervisor-list

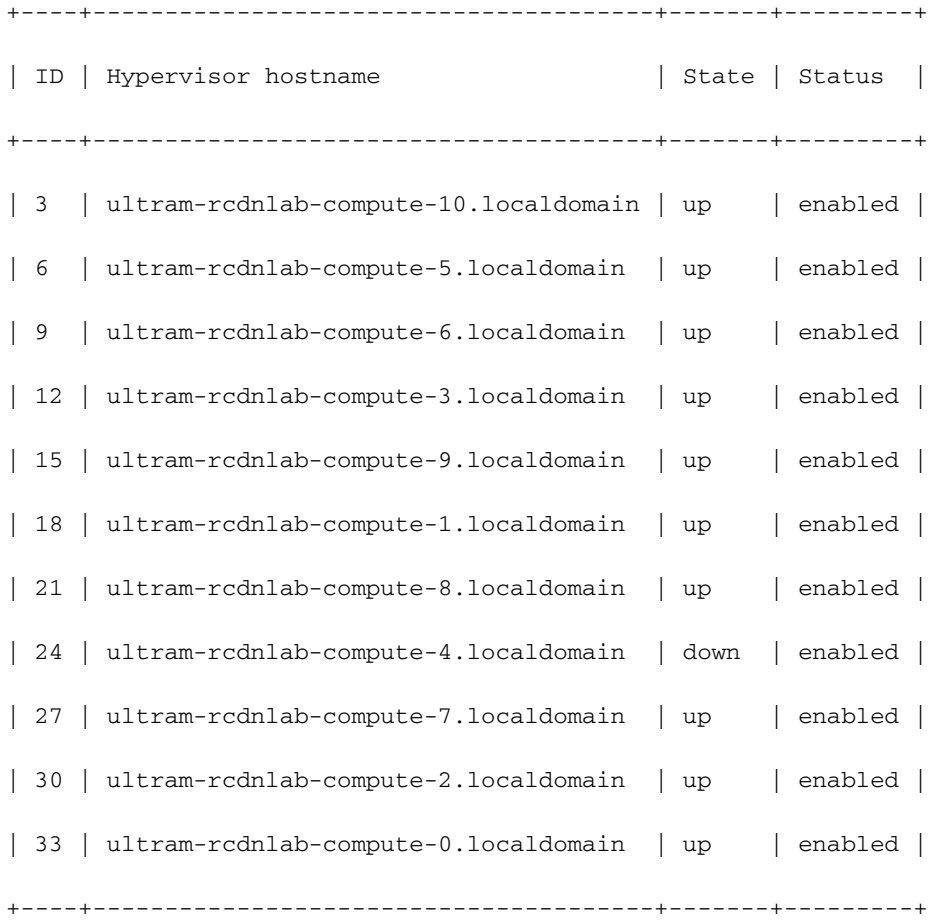

[stack@ultram-ospd ~]\$ nova hypervisor-list

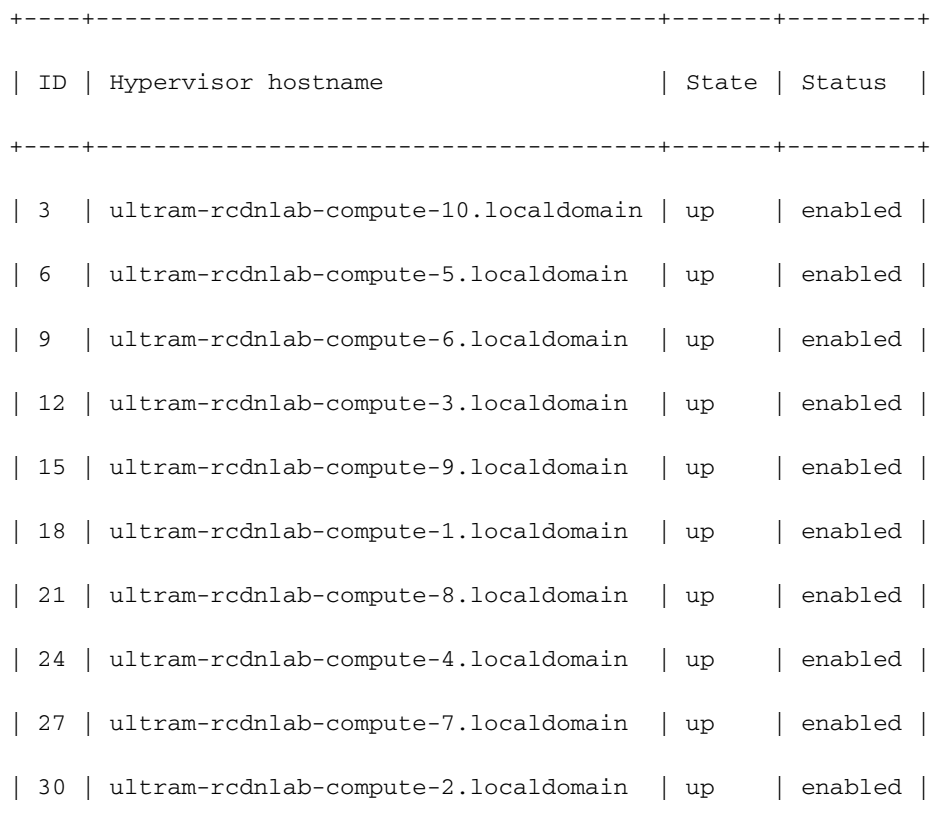

| 33 | ultram-rcdnlab-compute-0.localdomain | up | enabled |

+----+---------------------------------------+-------+---------+

#### 2. Identificare l'ID istanza nell'elenco Nova:

```
[root@ultram-ospd ~]# su - stack
[stack@ultram-ospd ~]$ source corerc
[stack@ultram-ospd ~]$ nova list | grep ERROR
| 085baf6a-02bf-4190-ac38-bbb33350b941 | vnfd1-deployment_s6_0_e03f87f5-63b6-4053-8d0f-
0c9df963162c | ERROR | - | NOSTATE |
```
#### 3. Avviare il ripristino manuale su ESC con la CLI e l'ID istanza del passaggio precedente:

[admin@ultram-vnfm1-esc-0 ~]\$ cd /opt/cisco/esc/esc-confd/esc-cli

```
[admin@ultram-vnfm1-esc-0 esc-cli]$ ./esc_nc_cli recovery-vm-action DO vnfd1-
deployment_s6_0_e03f87f5-63b6-4053-8d0f-0c9df963162c
```

```
Recovery VM Action
```

```
/opt/cisco/esc/confd/bin/netconf-console --port=830 --host=127.0.0.1 --user=admin --
privKeyFile=/home/admin/.ssh/confd_id_dsa --privKeyType=dsa --rpc=/tmp/esc_nc_cli.hZsdLQ2Mle
```
<?xml version="1.0" encoding="UTF-8"?>

<rpc-reply xmlns="urn:ietf:params:xml:ns:netconf:base:1.0" message-id="1">

 $$ 

</rpc-reply>

#### 4. Controllare i log, OpenStack Horizon per confermare che l'istanza è stata recuperata:

```
[admin@ultram-vnfm1-esc-0 ~]$ tail -f /var/log/esc/yangesc.log
```

```
16:41:54,445 11-Aug-2017 INFO ===== RECOVERY VM ACTION REQUEST RECEIVED =====
16:41:54,445 11-Aug-2017 INFO Type: DO
16:41:54,445 11-Aug-2017 INFO Recovery VM name: vnfd1-deployment_s6_0_e03f87f5-63b6-4053-8d0f-
0c9df963162c
16:41:58,092 11-Aug-2017 INFO ===== RECOVERY VM ACTION REQUEST ACCEPTED =====
16:41:58,673 11-Aug-2017 WARN 
16:41:58,673 11-Aug-2017 WARN ===== SEND NOTIFICATION STARTS =====
16:41:58,674 11-Aug-2017 WARN Type: VM_RECOVERY_INIT
16:41:58,674 11-Aug-2017 WARN Status: SUCCESS
16:41:58,674 11-Aug-2017 WARN Status Code: 200
16:41:58,674 11-Aug-2017 WARN Status Msg: Recovery event for VM [vnfd1-
deployment_s6_0_e03f87f5-63b6-4053-8d0f-0c9df963162c] triggered.
16:41:58,674 11-Aug-2017 WARN Tenant: core
16:41:58,674 11-Aug-2017 WARN Service ID: NULL
16:41:58,674 11-Aug-2017 WARN Deployment ID: b41ad0ec-bc74-4bb3-85b6-7ef430074187
16:41:58,674 11-Aug-2017 WARN Deployment name: vnfd1-deployment-1.0.0-1
```
16:41:58,674 11-Aug-2017 WARN VM group name: s6 16:41:58,674 11-Aug-2017 WARN VM Source: 16:41:58,674 11-Aug-2017 WARN VM ID: 085baf6a-02bf-4190-ac38-bbb33350b941 16:41:58,674 11-Aug-2017 WARN Host ID: 16:41:58,674 11-Aug-2017 WARN Host Name: 16:41:58,674 11-Aug-2017 WARN [DEBUG-ONLY] VM IP: 10.10.10.9; 172.16.180.22; 192.168.1.12; 16:41:58,674 11-Aug-2017 WARN ===== SEND NOTIFICATION ENDS ===== 16:42:19,794 11-Aug-2017 WARN 16:42:19,794 11-Aug-2017 WARN ===== SEND NOTIFICATION STARTS ===== 16:42:19,794 11-Aug-2017 WARN Type: VM\_RECOVERY\_REBOOT 16:42:19,794 11-Aug-2017 WARN Status: FAILURE 16:42:19,794 11-Aug-2017 WARN Status Code: 500 16:42:19,794 11-Aug-2017 WARN Status Msg: VM [vnfd1-deployment\_s6\_0\_e03f87f5-63b6-4053-8d0f-0c9df963162c] failed to be rebooted. 16:42:19,794 11-Aug-2017 WARN Tenant: core 16:42:19,795 11-Aug-2017 WARN Service ID: NULL 16:42:19,795 11-Aug-2017 WARN Deployment ID: b41ad0ec-bc74-4bb3-85b6-7ef430074187 16:42:19,795 11-Aug-2017 WARN Deployment name: vnfd1-deployment-1.0.0-1 16:42:19,795 11-Aug-2017 WARN VM group name: s6 16:42:19,795 11-Aug-2017 WARN VM Source: 16:42:19,795 11-Aug-2017 WARN VM ID: 085baf6a-02bf-4190-ac38-bbb33350b941 16:42:19,795 11-Aug-2017 WARN Host ID: 16:42:19,795 11-Aug-2017 WARN Host Name: 16:42:19,795 11-Aug-2017 WARN [DEBUG-ONLY] VM IP: 10.10.10.9; 172.16.180.22; 192.168.1.12; 16:42:19,795 11-Aug-2017 WARN ===== SEND NOTIFICATION ENDS ===== 16:42:32,013 11-Aug-2017 WARN 16:42:32,013 11-Aug-2017 WARN ===== SEND NOTIFICATION STARTS ===== 16:42:32,013 11-Aug-2017 WARN Type: VM\_RECOVERY\_UNDEPLOYED 16:42:32,013 11-Aug-2017 WARN Status: SUCCESS 16:42:32,013 11-Aug-2017 WARN Status Code: 204 16:42:32,013 11-Aug-2017 WARN Status Msg: VM [vnfd1-deployment\_s6\_0\_e03f87f5-63b6-4053-8d0f-0c9df963162c] has been undeployed. 16:42:32,013 11-Aug-2017 WARN Tenant: core 16:42:32,014 11-Aug-2017 WARN Service ID: NULL 16:42:32,014 11-Aug-2017 WARN Deployment ID: b41ad0ec-bc74-4bb3-85b6-7ef430074187 16:42:32,014 11-Aug-2017 WARN Deployment name: vnfd1-deployment-1.0.0-1 16:42:32,014 11-Aug-2017 WARN VM group name: s6 16:42:32,014 11-Aug-2017 WARN VM Source: 16:42:32,014 11-Aug-2017 WARN VM ID: 085baf6a-02bf-4190-ac38-bbb33350b941 16:42:32,014 11-Aug-2017 WARN Host ID:  $16:42:32,014$  11-Aug-2017 WARN Host Name:<br>16:42:32,014 11-Aug-2017 WARN [DERNIC-ONT [DEBUG-ONLY] VM IP: 10.10.10.9; 172.16.180.22; 192.168.1.12; 16:42:32,014 11-Aug-2017 WARN ===== SEND NOTIFICATION ENDS ===== 16:43:13,643 11-Aug-2017 WARN 16:43:13,643 11-Aug-2017 WARN ===== SEND NOTIFICATION STARTS ===== 16:43:13,643 11-Aug-2017 WARN Type: VM\_RECOVERY\_DEPLOYED 16:43:13,643 11-Aug-2017 WARN Status: SUCCESS 16:43:13,643 11-Aug-2017 WARN Status Code: 200 16:43:13,643 11-Aug-2017 WARN Status Msg: VM [vnfd1-deployment\_s6\_0\_e03f87f5-63b6-4053-8d0f-0c9df963162c] has been deployed as part of recovery. 16:43:13,643 11-Aug-2017 WARN Tenant: core 16:43:13,643 11-Aug-2017 WARN Service ID: NULL 16:43:13,643 11-Aug-2017 WARN Deployment ID: b41ad0ec-bc74-4bb3-85b6-7ef430074187 16:43:13,643 11-Aug-2017 WARN Deployment name: vnfd1-deployment-1.0.0-1 16:43:13,643 11-Aug-2017 WARN VM group name: s6 16:43:13,643 11-Aug-2017 WARN VM Source: 16:43:13,643 11-Aug-2017 WARN VM ID: 085baf6a-02bf-4190-ac38-bbb33350b941 16:43:13,643 11-Aug-2017 WARN Host ID: 16:43:13,643 11-Aug-2017 WARN Host Name: [DEBUG-ONLY] VM IP: 10.10.10.9; 172.16.180.22; 192.168.1.12; 16:43:13,643 11-Aug-2017 WARN VM Target: 16:43:13,644 11-Aug-2017 WARN VM ID: a313e8dc-3b0f-4b41-8648-f9b9419bc826 16:43:13,644 11-Aug-2017 WARN Host ID: 20b7df6d083651eb04f1f014e8a4958ddf9c1654cb3ad9057adc7e73

```
16:43:13,644 11-Aug-2017 WARN Host Name: ultram-rcdnlab-compute-4.localdomain
16:43:13,644 11-Aug-2017 WARN [DEBUG-ONLY] VM IP: 10.10.10.9; 172.16.180.22; 192.168.1.12;
16:43:13,644 11-Aug-2017 WARN ===== SEND NOTIFICATION ENDS =====
16:43:33,827 11-Aug-2017 WARN 
16:43:33,827 11-Aug-2017 WARN ===== SEND NOTIFICATION STARTS =====
16:43:33,827 11-Aug-2017 WARN Type: VM_RECOVERY_COMPLETE
16:43:33,827 11-Aug-2017 WARN Status: SUCCESS
16:43:33,827 11-Aug-2017 WARN Status Code: 200
16:43:33,827 11-Aug-2017 WARN Status Msg: Recovery: Successfully recovered VM [vnfd1-
deployment_s6_0_e03f87f5-63b6-4053-8d0f-0c9df963162c].
16:43:33,827 11-Aug-2017 WARN Tenant: core
16:43:33,827 11-Aug-2017 WARN Service ID: NULL
16:43:33,828 11-Aug-2017 WARN Deployment ID: b41ad0ec-bc74-4bb3-85b6-7ef430074187
16:43:33,828 11-Aug-2017 WARN Deployment name: vnfd1-deployment-1.0.0-1
16:43:33,828 11-Aug-2017 WARN VM group name: s6
16:43:33,828 11-Aug-2017 WARN VM Source:
16:43:33,828 11-Aug-2017 WARN VM ID: 085baf6a-02bf-4190-ac38-bbb33350b941
16:43:33,828 11-Aug-2017 WARN Host ID:
16:43:33,828 11-Aug-2017 WARN Host Name:
16:43:33,828 11-Aug-2017 WARN [DEBUG-ONLY] VM IP: 10.10.10.9; 172.16.180.22; 192.168.1.12;
16:43:33,828 11-Aug-2017 WARN VM Target:
16:43:33,828 11-Aug-2017 WARN VM ID: a313e8dc-3b0f-4b41-8648-f9b9419bc826
16:43:33,828 11-Aug-2017 WARN
20b7df6d083651eb04f1f014e8a4958ddf9c1654cb3ad9057adc7e73
16:43:33,828 11-Aug-2017 WARN Host Name: ultram-rcdnlab-compute-4.localdomain
16:43:33,828 11-Aug-2017 WARN [DEBUG-ONLY] VM IP: 10.10.10.9; 172.16.180.22; 192.168.1.12;
16:43:33,828 11-Aug-2017 WARN ===== SEND NOTIFICATION ENDS =====
```
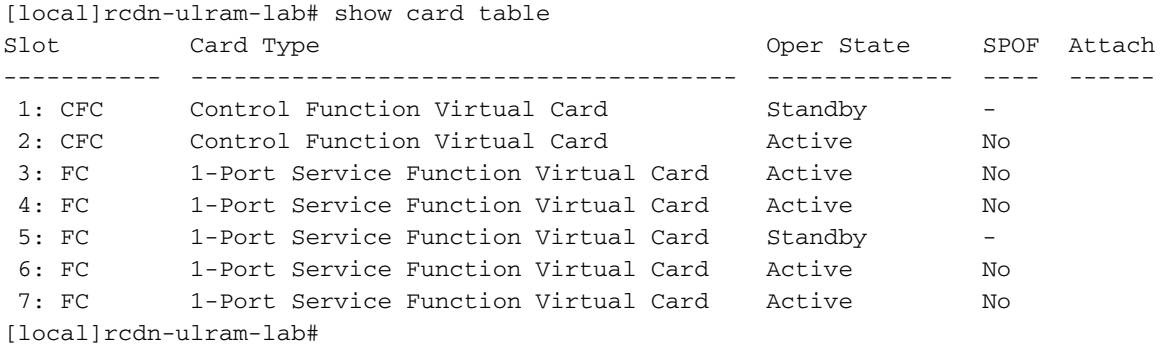